# **Portable Monitor**

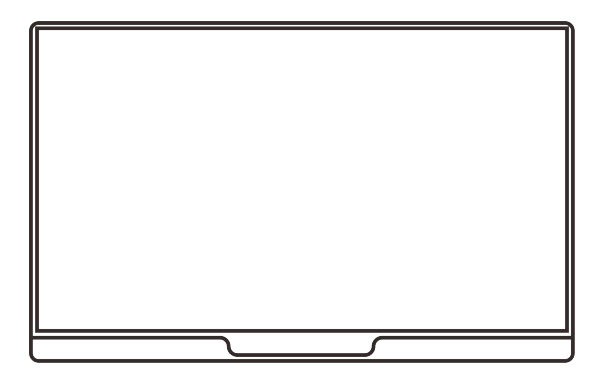

# **Quick User Guide**

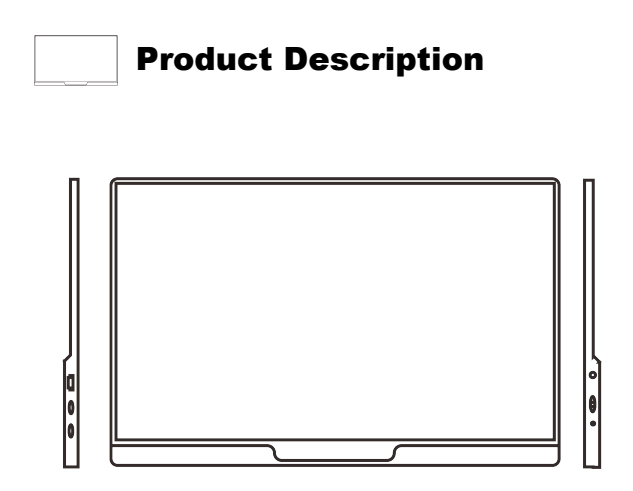

 $(1)$  Power/Return button; long press button to turn on/off the display, short press button to return

(2) Dial Wheel: open the OSD menu, control the menu and confirm selection

(3) 3.5mm Audio Jack: headphone/speaker expansion interface

(4) USB Type-C power Supply Interface: support external power supply and reverse charging, compatible with PD2.0 power supply protocol, support 5V/9V/12V/15V/19V/20V voltage input

(5) Full-Featured USB Type-C Interface; for power supply, audio and video signal transmission, touchscreen signal transmission, reversible insertion capability

(6) Mini HDTV Interface: for audio and video signal transmission

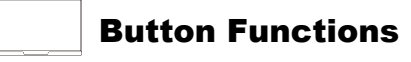

# The function button is designed with a dial wheel. It comes with a power/return button.

1. Long press power/return button for 3 seconds to turn on/off the display.

2. Press the dial wheel to open the OSD menu, scroll up/down to control the menu and press the dial wheel to confirm selection; short press power/return button to return

3. When the OSD menu is not open, scroll up the dial wheel to enter display setting menu: scroll up/down to adjust the brightness level.

4. When the OSD menu is not open, scroll down the dial wheel  $(2)$ ) to enter volume setting menu: scroll up/down to adjust the volume level.

# Connection

1. Connect to a computer with the full-featured Type-C interface

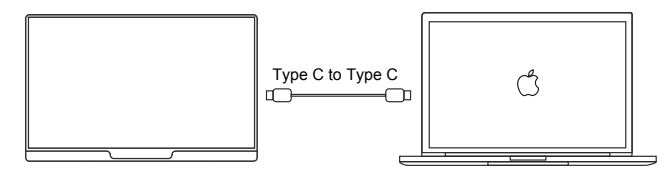

The monitor supports the use of standard Type-C cable to connect to fullfeatured USB 3.1 Type-C interface for extended display or mirror display. If you need to activate touchscreen function, please connect the Type-C cable to the full-featured Type-C interface on the right side of the right side of the screen (for the models which come with touchscreen function). The Type-C interface on the left side of the screen is for power supply.

#### 2. Connect to a mobile phone with TV-out function

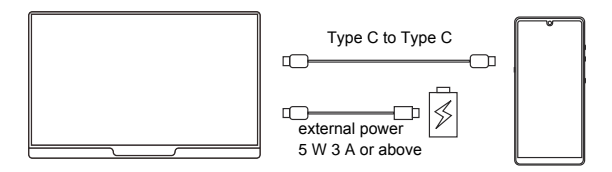

The monitor supports the use of USB-C cable to connect to a mobile phone for the display of the mobile phone content, or customized UI interface according to the system setting.

When there is no external power supply, the mobile phone battery will be used as a power source to charge the monitor. (note1)

When the monitor is connected to external power, the monitor will be used as a power source to charge the mobile phone. (note2)

Note 1: The monitor will switch to energy-saving mode; the display brightness will automatically adjust to 30%. User may need to adjust the brightness and volume level of the monitor, depending on the power consumption of the mobile phone.

Note 2: To ensure the sufficient working current for both the monitor and the mobile phone, it is suggested to use a charger/power bank of at least 18w, fast charging can be realized by using a high power charger.

Note 3: The monitor will turn into a work station when it's connected to Android phones that have TV-out functionality. When using an iPhone, with the help of an official Lightning to HDTV convertor, you can mirror vour iPhone on the monitor.

# 3 Connect to Nintendo Switch

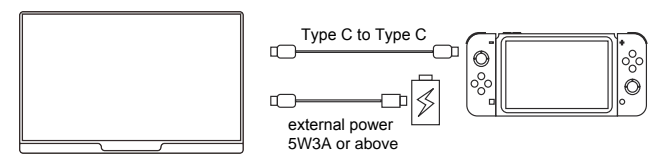

The monitor supports the use of standard cable to connect to a Nintendo Switch with Switch TV mode on. The monitor will be charged by external power when it's connected to 5V power supply: the Switch will run via its own battery with a resolution of 720P.

Both the monitor and Switch will run via external power when the monitor is connected to 15V PD protocol power supply: the Switch is in charging status, with a resolution of 1080P.

# 4. Connect to a computer with HDTV interface

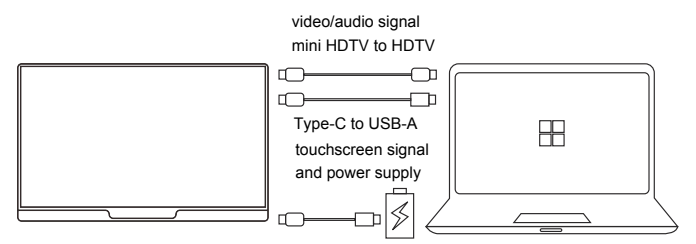

If the power supply of the USB interface of the computer is insufficient, please connect to an external power source with 5 W 3 A or above.

The monitor comes with a mini HDTV interface, which is compatible with most HDTV devices. When connecting the monitor to HDTV interface, user needs to use the USB-C to USB-A cable in addition to the HDTV cable. If you need to activate touchscreen function, please connect the USB-C to USB-A cable to the full-featured USB-C port.

### 5. Connect to multiple HDTV devices

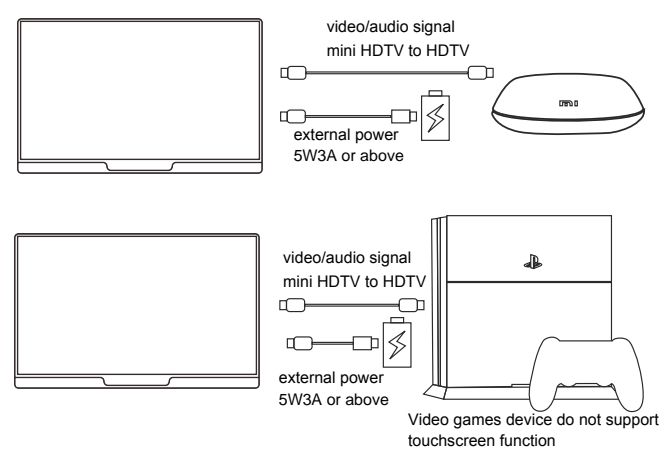

The monitor can work as a TV when it is connected to a HDTV device via the HDTV cable: the monitor can run either via external power or via the power source of a HDMI device through its USB port if the USB port has enough wattage.

#### Note:

The Tvpe-C interface on the upper side of the screen is a full-featured USB 3.1 interface with the function of power supply. The lower Type-C interface is an auxiliary power supply interface. In general, please give priority to the full-featured Type-C interface to supply power to the device.

When connecting the monitor to HDTV interface, please connect power supply first and then connect HDTV cable to ensure the smooth signal transmission

The monitor will switch to energy-saving mode and the display brightness will automatically adjust to 30% while using the full-featured Type-C interface for single connection. Users can adjust the brightness based on ambient. Turn off HDR if you cannot adjust the brightness.

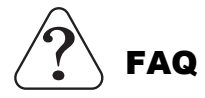

### Q: The display and the power indicator cannot light

A: Press the power button to check if the monitor is turned on: check if the USB cable is properly connected to the monitor and power connector.

# Q: The display is not on, the power indicator is in red.

A: Check if the display and connected device are turned on; make sure the USB cable is properly connected between the display and the connected device: check the signal cable to ensure all pins are properly aligned. Try to connect other devices to eliminate the cause of the device: if the fault persists, please contact the retail dealer or after-sales center.

#### Q: No signal is shown.

A: Check if the signal cable is correctly connected to the interface of the connected device: try to re-plug the cable by connecting to the power supply first, then the signal line.

#### Q: Image on display has ripples and flickers in and out.

A: Make sure the wire is properly connected between the display and the connected device: remove any electronic device that may cause electronic interference

#### Q: Discoloration on the screen (distorted/Washed out).

A: Check the connecting wire to ensure all pins are properly aligned.

#### Q: Screen appears to flicker.

A: If the screen flickers, it is necessary to check whether the power supply is sufficient. It is recommended to use the power adapter that supports 18W or above to supply power to the display. If the power supply is normal and the screen flickers, please contact the retail dealer or aftersales center

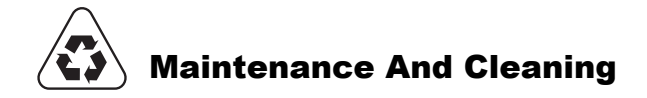

# **Cleaning**

• Turn off the monitor and unplug the power cord. Use a non-abrasive cloth to clean the display surface. Wipe the stubborn stains after dampening the cloth in a neutral detergent.

• Do not use detergents that contain alcohol or acetone. Use ICD special cleaner and do not spray the cleaner directly on the screen, as it may seep into monitor and cause an electric shock

### The following scenes are regarded as usual:

. You may find that the brightness on the screen is slightly uneven, It is associated with the pattern of your desktop wallpaper you are using.

• After the same image is displayed for several hours, the image previously displayed on the screen may remain when the image is switched. The screen will slowly recover, or you can turn off the power for a few hour.

• When the screen becomes dark or flickering or out of operation, please contact your retail dealer or service center for repair. Do not repair the screen vourself!